## **Paper**

# Animasi 3D Prosedur Pengiriman Barang Sebagai Media Promosi Menggunakan Blender

Author: Indah Bustari W.I, Imran Lubis, Haida Dafitri

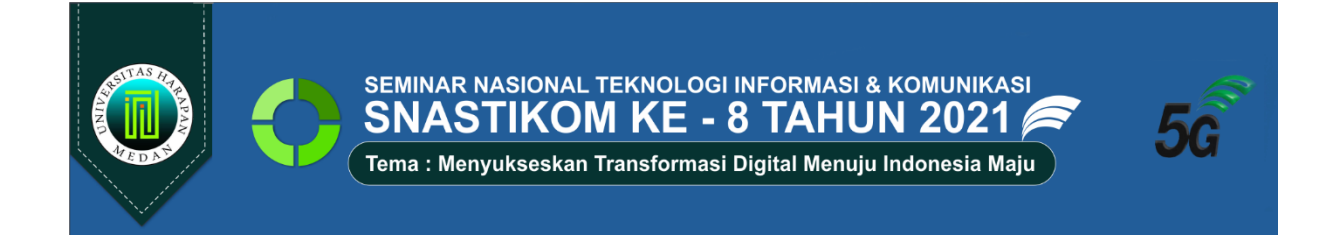

# **Animasi 3D Prosedur Pengiriman Barang Sebagai Media Promosi Menggunakan Blender**

### **Indah Bustari W.I<sup>1</sup> , Imran Lubis<sup>2</sup> , Haida Dafitri<sup>3</sup>**

1,2,3Universitas Harapan, Medan, Indonesia

<sup>1</sup>\*[indahlestarichaniago@gmail.com,](mailto:1*indahlestarichaniago@gmail.com) <sup>2</sup>[i](mailto:2ummul.kh@gmail.com)mran.loebis.medan@gmail.com, <sup>3</sup>[aida.stth@gmail.com](mailto:3aida.stth@gmail.com)

**Abstrak-** Era globalisasi selalu berganti dari segi pengetahuan. Salah satunya dengan hadirnya teknologi sebagai alat untuk mempermudah semua pekerjaan manusia. Pemanfaatan teknologi yang sudah ada dikembangkan ke dalam informasi. Tanpa adanya informasi, mungkin manusia tidak tahu bagaimana cara mengetahui dan menggunakan teknologi sebagai sarana tempat informasi. Salah satu informasi yang bisa didapat melalui teknologi yaitu video. Pada video ini, akan menampilkan rancangan animasi 3D prosedur pengiriman barang sebagai media promosi menggunakan blender. Dengan adanya rancangan animasi 3D ini, dapat dimanfaatkan sebagai inovasi pengembangan dan pengetahuan. Rancangan model 3D ini dibuat menggunakan softwareblender. Dari rancangan tersebut, akan diberikan animasi dan diimplementasikan menjadi video.Proses perancangan dimulai dari identifikasi perangkat keras dan perangkat lunak, storyboard dan sketsa, pemodelan objek, pemberian tekstur, pemberian animasi, rendering, sampai dengan proses penyuntingan. Hasil akhir dari video dapat digunakan sebagai promosi kepada masyarakat ataupun pihak tertentu.

**Kata Kunci:** *model 3D, blender, pengiriman barang, promosi*.

**Abstract- T**he era of globalization is always changing in terms of knowledge. One of them is the presence of technology as a tool to facilitate all human work. Utilization of existing technology is developed into information. Without information, humans may not know how to know and use technology as a means of providing information. One of the information that can be obtained through technology is video. In this video, we will show a 3D animation design of the procedure for shipping goods as a promotional medium using a blender. With this 3D animation design, it can be used as a development and knowledge innovation. This 3D model design was created using blender software. From the design, animation will be given and implemented into a video. The design process starts from identification of hardware and software, storyboards and sketches, object modeling, giving textures, giving animations, rendering, to the editing process. The final result of the video can be used as a promotion to the public or certain parties.

**Keywords**: *3D model, blender,freight forwarding service , promotion.*

### **1. PENDAHULUAN**

Informasi merupakan suatu kebutuhan setiap orang, entah itu untuk mendapatkan pengetahuan, untuk berpendapat, atau untuk membuat sebuah keputusan[1]. Multimedia ialah sarana informasi sebagai pengolahan data yang menjadikan suatu sistem informasi dan komunikasi menjadi lebih menarik sebab dapatmenghasilkan informasi berupa teks, video, dan audio yang dapat ditampilkan ke bentuk animasi[2].

Jasa pengiriman barang atau jasa ekspedisi semakin diminati oleh kalangan masyarakat di Indonesia, terutama pada zaman yang canggih ini[3]. Banyaknya masyarakat yang mengirim barang menjadikan jasa pengiriman sangat penting bagi masyarakat. Jarak antara pengirim dan penerima semakin tak terbatas dan jarak tersebut dapat dijembatani oleh jasa pengiriman namun sebagian dari masyarakat masih banyak yang tidak mengetahui bagaimana proses atau prosedur dalam pengiriman barang.

Animasi merupakan rangkaian gambar yang membentuk suatu gerakan. Animasi sering digunakan untuk media pembelajaran karena memiliki dua alasan yakni, pertama untuk menarik perhatian dan menambah motivasi dalam pembelajaran dengan menyajikan animasi yang dapat menarik perhatian, dan yang kedua yaitu sebagai sarana untuk memberi pemahaman atas informasi yang diberikan[4].

### **2. METODE PENELITIAN**

Adapun langkah-langka dalam menyelesaikan penelitian ini dapat di uraikan pada Gambar dibawah ini:

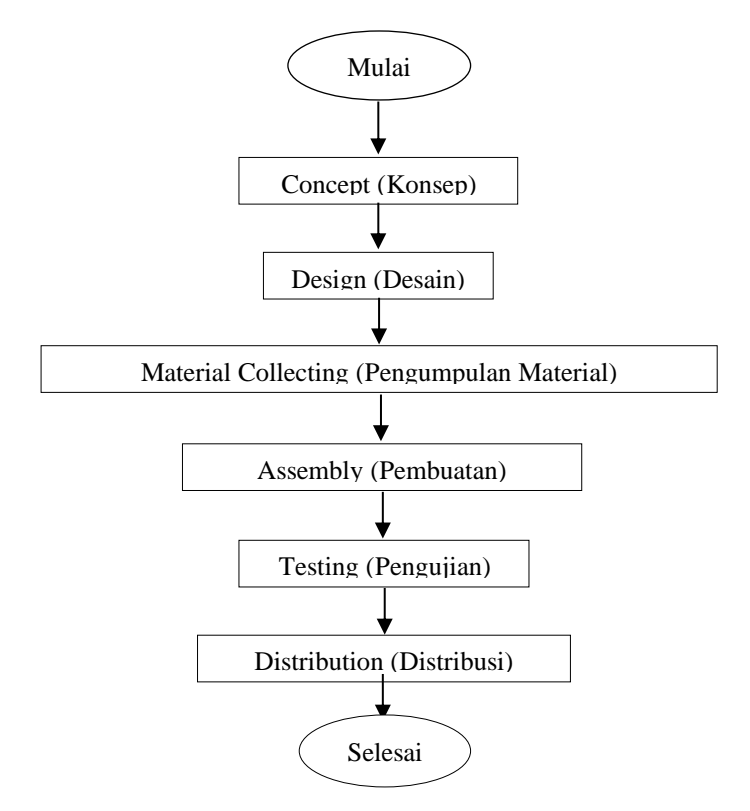

**Gambar 1**. Pembuatan Video Animasi 3D

### **2.1 Animasi**

Animasi adalah menggerakkan benda mati seakan-akan dapat hidup dalam urutan-urutan gambar dua dimensi maupun tiga untuk menciptakan ilusi gerak[5].

### **2.2 Jasa Pengiriman Barang**

Pengiriman adalah kegiatan mendistribusikan produk barang dan jasa produsen kepada konsumen.Pengiriman adalah kegiatan pemasaran untuk memudahkan dalam penyampaian produk dari produsen kepada konsumen[6].

### **2.3** *Multimedia dan Development Life (MDLC)*

*Multimedia Development Life Cycle* (MDLC) merupakan metodologi pengembangan perangkat lunak.metodologi pengembangan multimedia ini ada enam tahap, yaitu *concept* (pengonsepan), *design* (pendesainan), *material collecting* (pengumpulan materi), *assembly* (pembuatan), *testing* (pengujian), dan *distribution* (pendistribusian)[7].

### **2.4 Blender**

Blender adalah *software open source* untuk memungkinkan penggunanya melakukan pembuatan konten 3D yang interaktif. *Software* ini menawarkan fungsi untuk melakukan *modelling*, *texturing*, *rendering*, pembuatan animasi, pos produksi, dan pembuatan *game*[8].

### **2.5 Wondershare Filmora**

*WondershareFilmora* merupakan aplikasi video yang memungkinkan untuk, mengedit, memangkas, dan mengonversi segala jenis video. Fungsi - fungsi dari aplikasi *wondersharefilmora* meliputi tingkat saturasi, kecerahan, pemangkasan, rasio aspek, penggabungan, rotasi, pemotongan, dan sebagainya[9].

### **3. HASIL DAN PEMBAHASAN**

Analisis yang telah dilakukan penulis membuat *flowchart* sistem untuk menyusun tahapan pembuatan animasi. Setelah itu, dilakukan identifikasi perangkat lunak dan perangkat keras yang akan digunakan untuk membuat animasi. Ketika selesai dibuat, akan di*render* menjadi animasi dan di implementasikan ke dalam hasil. Promosi akan dibuat dalam bentuk video. Untuk membuat video, diperlukan *Storyboard* untuk mengatur alur cerita yang ingin dibuat ketika ingin membuat hasil.

### **3.1 Konsep**

Dalam penelitan perancangan animasi 3D ini konsep yang dibuat ialah sebuah perusahaan yang bergerak dibidang jasa pengiriman barang ingin mempromosikan produk perusahaan.

### **3.2 Material Collecting (Pengumpulan Material)**

Material yang diperlukan disini yaitu gambar gambar yang nantinya akan dijadikan sebagai tekstur. Gambar yang dibutuhkan ialah gambar yang memiliki ekstensi JPG, PNG yang nantinya digunakan untuk memberikan tekstur pada objek – objek 3D yang akan dibuat.

### **3.3 Assembly (Pembuatan)**

### **a. Pembuatan Model 3D Bangunan Gedung Lion Parcel.**

Ketika membuat *Modeling* di *software* blender, ada 2 *mode* yang akan digunakan, diantaranya dengan memanfaatkan *Object mode* dan *Edit mode* yang terdapat pada *software* blender*. Object mode* berfungsi untuk menampilkan dan dapat mengubah ukuran Objek 3D hanya dari ukuran, sedangkan *edit mode* berfungsi menampilkan dan mengubah tiap sudut dari objek 3d. Terdapat fitur yang mempermudah dalam membuat bangunan, yaitu *Archimesh*. *Archimesh* mempermudah pembuatan objek 3D dan dilengkapi objek tambahan sebagai dekorasi dari bangunan dapat dilihat hasilnya pada gambar 2.

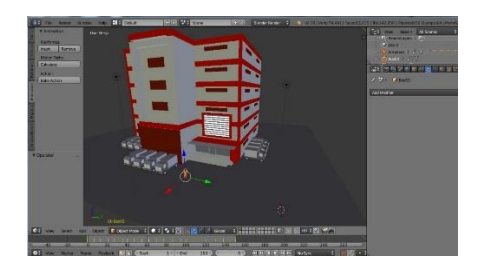

**Gambar 2.** Gedung Lion Parcel

### **b. Pembuatan Model 3D Ruang Administrasi**

Pada pembuatan objek 3D ruang administrasi ini penulis menggunakan *Edit Mode* hapus beberapa sisi dari *cube* lalu pilih *faces*. Kita akan memberikan *texture* pada objek ini agar terlihat seperti ruangan kerja. pada menu Material ganti Type menjadi *'Image or Movie'*. Selanjutnya akan dibuat latar belakang menggunakan objek dasar dari *plane*. Posisikan objek *plane* dibawah dinding yang sudah kita buat, agar membentuk seperti lantai ruang kerja. untuk lemari pada *objek mode* Pindah ke *edit mode*, atur ukuran objek menggunakan tombol s (*scale*). Buat menjadi panjang dengan mengkombinasikan tombol s + z. Jika sudah kita akan membuat segmen dengan menekan ctrl+r searah horizontal maupun vertikal. Pada *faces select*, kita pilih beberapa bagian kotak seperti dibawah untuk dijadikan ruang kosong yang memiliki beberapa sekat. Tekan e (*extrude*) dan tarik kearah dalam sehingga membentuk sebuah lemari. Sehingga dapat dilihat hasilnya pada gambar 3.

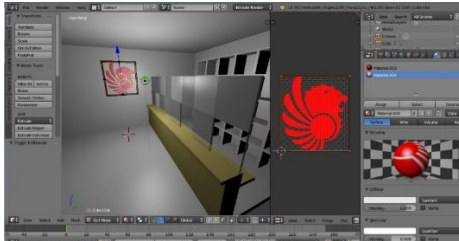

**Gambar 3.** Ruang Administrasi

### **3.4 Testing**

Dalam Tahapan Uji coba ini, bentuk implementasi animasi 3D yang dibuat seperti rancangan sebelumnya adalah:

- a. Uji coba terhadap pembuatan sebuah objek atau *modelling* Setiap objek atau *modelling* yang telah dirancang ada baiknya objek tersebut harus diuji kembali dengan cara membuka setiap objek lalu melihat objek tersebut dari masing-masing sudut tampilannya.
- b. Uji coba terhadap setiap pergerakan objek animasi 3D Untuk menguji coba pergerakan dari animasi, seluruh video animasi digabungkan menjadi satu animasi.

### **3.5 Distribution**

Setelah animasi selesai di *render*, peneliti terlebih dahulu menyimpan hasil *video* animasi kedalam berbagai media penyimpanan seperti *flashdisk* dan *Google Drive* dengan tujuan sebagai *backup* data apabila *video* tersebut hilang/rusak nantinya. Selanjutnya peneliti melakukan distribusi dengan cara membagikan/*posting video* animasi tersebut keberbagai media sosial seperti *Youtube* sebagai referensi kepada semua orang untuk mengembangkan karya animasi 3D.

### **4. KESIMPULAN**

Berdasarkan analisis dan implementasi yang telah dilakukan dalam animasi prosedur pengiriman barang sebagai sarana promosi berbasis 3D ini, penulis mengambil beberapa kesimpulan sebagai berikut : Setelah dilakukan analisis hingga pengujian, animasi prosedur pengiriman barang ini berhasil dirancang dengan menggunakan aplikasi *Blender* dalam pembuatan objek 3D serta penganimasian dari pengiriman barang.

### **DAFTAR PUSTAKA**

- [1] Simarmata, J., Sibarani, C. G. G. T., & Silalahi, T. (2019). *Pengembangan Media Animasi Berbasis Hybrid Learning* (1st ed.). Yayasan Kita Menulis.
- [2] Handani, S. W., Suyanto, M., & Sofyan, A. F. (2016). Penerapan Konsep Gamifikasi Pada E-Learning. *Telematika*, *9*(1), 42–53.
- [3] Syahfitri, Y. (2011). Teknik Film Animasi Dalam Dunia Komputer. *Saintikom*, *10*(3), 213–217.
- [4] Salmon, S. F., Tulenan, V., & Sugiarso, B. A. (2017). Penggunaan Metode Pose to Pose dalam PeWidadijo, W. T. (2017). 12 Prinsip Animasi D alam Serial " Adit & Sopo Jarwo ." *Aksa: Jurnal Desain Komunikasi Visual*, *1*(1), 70–85.
- [5] Retnowati, N. D., & Mardhatillah, Z. (2015). Simulasi Self Defense Sebagai Sarana Pembelajaran Menghadapi Pembajakan Pesawat Komersial Menggunakan Metode Frame By Frame. *Compiler*, *4*(2), 73–84.
- [6] Islami, L. U., & Sembada, G. G. (2017). PERANCANGAN PROMOSI VISUAL RESTORAN " WARUNG SEKAR TAJI " VISUAL PROMOTION DESIGN. *E-Proceeding of Art & Design*, *4*(3), 359–374.
- [7] Rori, J., Sentinuwo, S. R., & Karouw, S. (2016). Perancangan Aplikasi Panduan Belajar Pengenalan Ortodonsia Menggunakan Animasi 3D. *Jurnal Teknik Informatika*, *8*(1), 3–7. <https://doi.org/10.35793/jti.8.1.2016.12299>
- [8] Punusingon, R. R., Lumenta, A. S. M., Rindengan, Y. D. Y., Informatika, T., & Ratulangi, U. S. (2017). Animasi Sosialisasi Undang – Undang Informasi dan Transaksi Elektronik. *Journal Teknik Informatika*, *12*(1), 1–8.
- [9] Rapi, M., Aulia, R., & Usman, A. (2019). Rancangan Gedung Serbaguna Universitas Harapan Fakultas Teknik Dan Komputer Sebagai Media Promosi Kampus Berbasis Animasi 3D. *Snastikom 2019*, 297–303.